## **How to Recap Bank Transfer**

Recap a transaction means checking or having a preview of what will be entered in the GL Account Detail when you post or unpost the bank transfer.

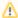

- If the transaction is at a **not yet posted** state or was previously unposted, the Recap Transaction screen will show the entries to be entered in the GL Account Detail when you post the bank transfer.
- If it is at a posted state, the Recap Transaction screen will show the entries to be entered in the GL Account Detail when you unpost
  the bank transfer.

The following will guide you on how to recap a bank transfer.

1. Open the Bank Transfer.

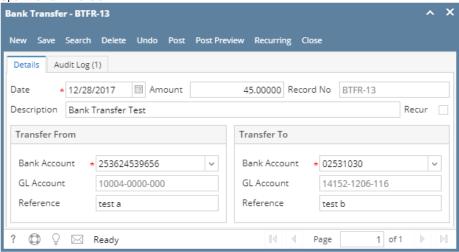

2. Click **Post Preview tab** to open the Post Preview Transaction screen. The Post Preview tab shows accounts affected when the bank transfer is posted.

Recap a transaction means checking or having a preview of what will be entered in the GL Account Detail when you post or unpost the bank transfer.

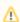

- If the transaction is at a **not yet posted** state or was previously unposted, the Recap Transaction screen will show the entries to be entered in the GL Account Detail when you post the bank transfer.
- If it is at a posted state, the Recap Transaction screen will show the entries to be entered in the GL Account Detail when you unpost the bank transfer.

The following will guide you on how to recap a bank transfer.

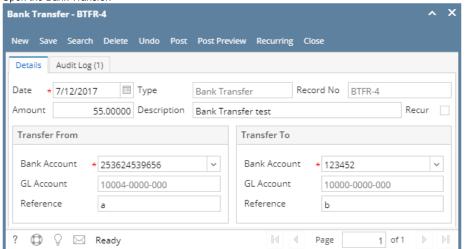

2. Click **Post Preview toolbar button** to open the Post Preview Transaction screen. The Post Preview Transaction screen shows accounts affected when the bank transfer is posted.

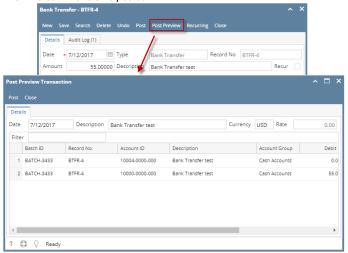

Recap a transaction means checking or having a preview of what will be entered in the GL Account Detail when you post or unpost the bank transfer.

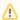

- If the transaction is at a **not yet posted** state or was previously unposted, the Recap Transaction screen will show the entries to be entered in the GL Account Detail when you post the bank transfer.
- If it is at a **posted** state, the Recap Transaction screen will show the entries to be entered in the GL Account Detail when you unpost the bank transfer.

The following will guide you on how to recap a bank transfer.

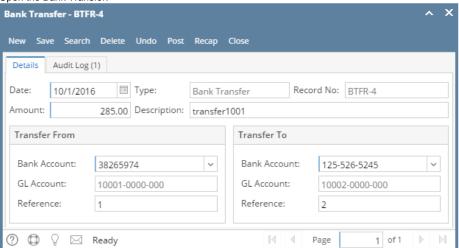

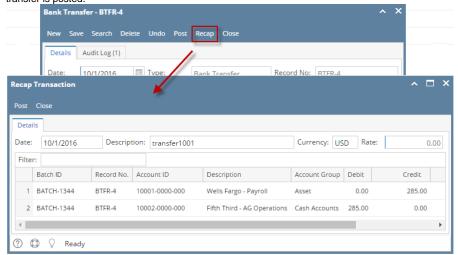

Recap a transaction means checking or having a preview of what will be entered in the GL Account Detail when you post or unpost the bank transfer.

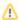

- If the transaction is at a **not yet posted** state or was previously unposted, the Recap Transaction screen will show the entries to be entered in the GL Account Detail when you post the bank transfer.
- If it is at a **posted** state, the Recap Transaction screen will show the entries to be entered in the GL Account Detail when you unpost the bank transfer.

The following will guide you on how to recap a bank transfer.

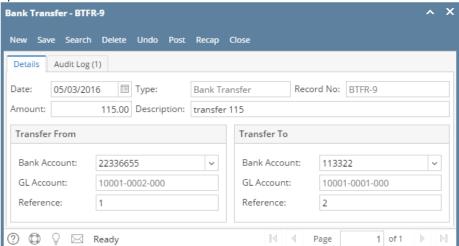

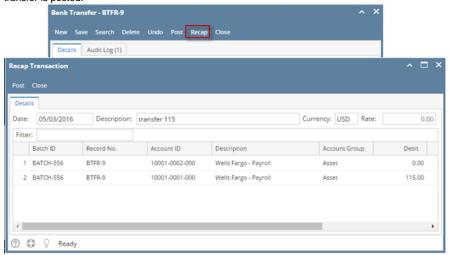

Recap a transaction means checking or having a preview of what will be entered in the GL Account Detail when you post or unpost the bank transfer.

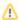

- If the transaction is at a **not yet posted** state or was previously unposted, the Recap Transaction screen will show the entries to be entered in the GL Account Detail when you post the bank transfer.
- If it is at a **posted** state, the Recap Transaction screen will show the entries to be entered in the GL Account Detail when you unpost the bank transfer.

The following will guide you on how to recap a bank transfer.

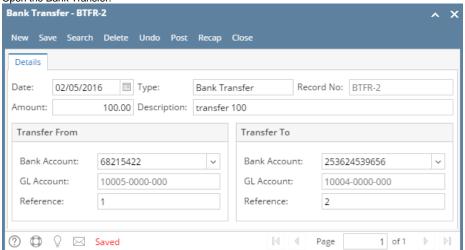

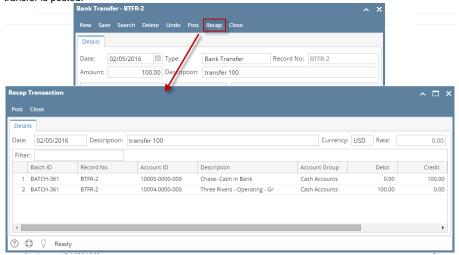

Recap a transaction means checking or having a preview of what will be entered in the GL Account Detail when you post or unpost the bank transfer.

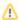

- If the transaction is at a **not yet posted** state or was previously unposted, the Recap Transaction screen will show the entries to be entered in the GL Account Detail when you post the bank transfer.
- If it is at a **posted** state, the Recap Transaction screen will show the entries to be entered in the GL Account Detail when you unpost the bank transfer.

The following will guide you on how to recap a bank transfer.

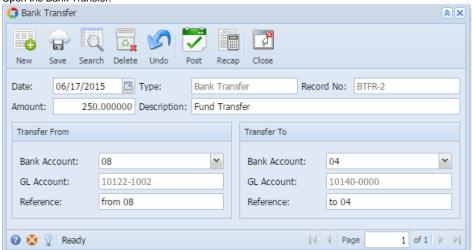

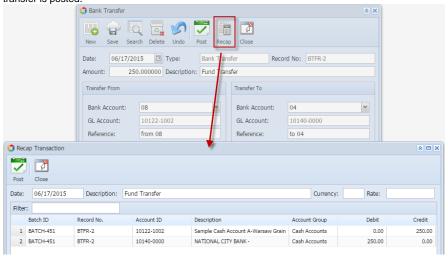

Recap a transaction means checking or having a preview of what will be entered in the GL Account Detail when you post or unpost the bank transfer.

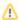

- If the transaction is at a **not yet posted** state or was previously unposted, the Recap Transaction screen will show the entries to be entered in the GL Account Detail when you post the bank transfer.
- If it is at a posted state, the Recap Transaction screen will show the entries to be entered in the GL Account Detail when you unpost
  the bank transfer.

The following will guide you on how to recap a bank transfer.

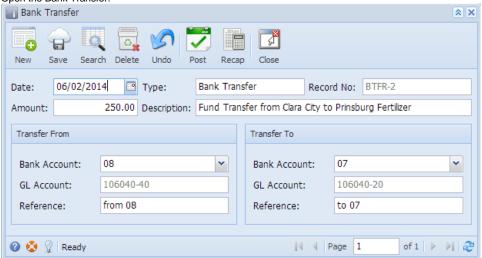

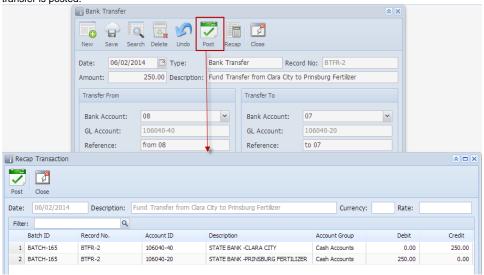